Cisco DSL Router-Konfigurations- und Fehlerbehebungsleitfaden - Detaillierte Konfiguration von PPPoE mit einer dynamischen IP-Adresse Ī

## Inhalt

**[Einführung](#page-0-0)** [Voraussetzungen](#page-0-1) [Anforderungen](#page-0-2) [Verwendete Komponenten](#page-0-3) [Konventionen](#page-0-4) [Konfigurationsverfahren](#page-1-0) [Schließen Sie den Cisco DSL-Router und Ihren PC an.](#page-1-1) [Starten und Einrichten von HyperTerminal](#page-1-2) [Löschen vorhandener Konfigurationen auf dem Cisco DSL-Router](#page-1-3) [Konfigurieren des Cisco DSL-Routers](#page-2-0) **[Konfiguration](#page-5-0)** [Überprüfen](#page-7-0) **[Fehlerbehebung](#page-7-1)** [Zugehörige Informationen](#page-7-2)

# <span id="page-0-0"></span>**Einführung**

Ihr Internet Service Provider (ISP) hat Ihrem Cisco Digital Subscriber Line (DSL)-Router eine dynamische öffentliche IP-Adresse zugewiesen.

# <span id="page-0-1"></span>Voraussetzungen

## <span id="page-0-2"></span>Anforderungen

Für dieses Dokument bestehen keine speziellen Anforderungen.

### <span id="page-0-3"></span>Verwendete Komponenten

Dieses Dokument ist nicht auf bestimmte Software- und Hardwareversionen beschränkt.

## <span id="page-0-4"></span>Konventionen

Weitere Informationen zu Dokumentkonventionen finden Sie unter [Cisco Technical Tips](http://www.cisco.com/en/US/tech/tk801/tk36/technologies_tech_note09186a0080121ac5.shtml) [Conventions](http://www.cisco.com/en/US/tech/tk801/tk36/technologies_tech_note09186a0080121ac5.shtml) (Technische Tipps zu Konventionen von Cisco).

## <span id="page-1-0"></span>Konfigurationsverfahren

Wichtig: Bevor Sie beginnen, schließen Sie alle Programme auf dem PC, die Ihren COM-Port überwachen könnten. Geräte wie PDAs und Digitalkameras platzieren häufig Programme im Systembereich, die Ihren COM-Port für die Konfiguration Ihres Cisco DSL-Routers unbrauchbar machen.

#### <span id="page-1-1"></span>Schließen Sie den Cisco DSL-Router und Ihren PC an.

Eine Konsolenverbindung wird über ein gerolltes Kabel hergestellt und verbindet den Konsolenport des Cisco DSL-Routers mit einem COM-Port eines PCs. Das im Lieferumfang des Cisco DSL-Routers enthaltene Konsolenkabel ist ein flaches, hellblaues Kabel. Weitere Informationen zu den Pinbelegungen eines gerollten Kabels oder den Pinbelegungen eines RJ-45 zu-DB9-Konverters finden Sie im [Kabelhandbuch für Konsolen- und AUX-Ports](http://www.cisco.com/en/US/products/hw/routers/ps332/products_tech_note09186a0080094ce6.shtml).

- 1. Schließen Sie den RJ-45-Stecker an einem Ende eines Cisco Konsolenkabels an den Konsolenport des Cisco DSL-Routers an.
- 2. Verbinden Sie den RJ-45-Stecker am anderen Ende des Konsolenkabels mit einem RJ-45-DB9-Konverter.
- 3. Schließen Sie den DB9-Anschluss an einen offenen COM-Port Ihres PCs an.

#### <span id="page-1-2"></span>Starten und Einrichten von HyperTerminal

Gehen Sie wie folgt vor:

- 1. Starten Sie das HyperTerminal-Programm auf dem PC.
- 2. Richten Sie Ihre HyperTerminal-Sitzung ein Weisen Sie Ihrer Sitzung einen Namen zu, und klicken Sie auf OK.Klicken Sie im Fenster Verbindung mit auf Abbrechen.Wählen Sie Datei > Eigenschaften aus.Wechseln Sie im Fenster Eigenschaften zur Liste Connect Using (Über verbinden), und wählen Sie den COM-Port aus, an den das DB9-Ende des Konsolenkabels angeschlossen wird.Klicken Sie im Eigenschaftenfenster auf Konfigurieren, und füllen Sie die folgenden Werte aus:Bit pro Sekunde: 9600Datenbits: 8Parität: KeineStoppbits: 1Flusskontrolle: KeineKlicken Sie auf OK.Klicken Sie im Menü "Anruf" auf Verbindung trennen.Klicken Sie im Menü "Anruf" auf Anruf.Drücken Sie die Eingabetaste, bis im HyperTerminal-Fenster eine Router-Eingabeaufforderung angezeigt wird.

#### <span id="page-1-3"></span>Löschen vorhandener Konfigurationen auf dem Cisco DSL-Router

Gehen Sie wie folgt vor:

1. Geben Sie enable an der Router-Eingabeaufforderung ein, um in den privilegierten Modus zu wechseln. Router>**enable**

Router# *!--- The # symbol indicates that you are in privileged mode.*

2. Löschen Sie vorhandene Konfigurationen auf dem Router.

Laden Sie den Router neu, sodass er mit einer leeren Startkonfiguration gestartet wird. 3. Router#**reload**

```
System configuration has been modified. Save? [yes/no]:no
Proceed with reload? [confirm]yes
!--- The router reload can take a few minutes.
```
4. Nachdem der Router neu geladen wurde, wechseln Sie wieder in den Aktivierungsmodus. Router>**enable** Router#

#### <span id="page-2-0"></span>Konfigurieren des Cisco DSL-Routers

Führen Sie diese Schritte aus.

- 1. Konfigurieren Sie den Dienstzeitstempel so, dass die Debug-Ausgabe im Abschnitt Fehlerbehebung richtig protokolliert und angezeigt wird. Router#**configure terminal** Router(config)#**service timestamps debug datetime msec** Router(config)#**service timestamps log datetime msec** Router(config)#**end**
- 2. Deaktivieren Sie die Protokollierungskonsole auf Ihrem Cisco DSL-Router, um Konsolenmeldungen zu unterdrücken, die bei der Konfiguration des Routers ausgelöst werden könnten.

```
Router#configure terminal
       Router(config)#no logging console
       Router(config)#end
```
3. Konfigurieren Sie **IP-Routing, ip subnet-zero** und **ip class, um** Flexibilität bei Routing-Konfigurationsoptionen zu bieten. Router#**configure terminal**

Router(config)#**ip routing**

```
Router(config)#ip subnet-zero
Router(config)#ip classless
Router(config)#end
```
4. Konfigurieren Sie globale PPPoE-Parameter (Point-to-Point Protocol over Ethernet). Router#**configure terminal**

Router(config)#**vpdn enable** Router(config)#**no vpdn logging** Router(config)#**vpdn-group pppoe** Router(config-vpdn)#**request-dialin** Router(config-vpdn-req-in)#**protocol pppoe** Router(config-vpdn-req-in)#**end**

5. Konfigurieren Sie eine IP-Adresse und eine Subnetzmaske auf der Ethernet-Schnittstelle des Cisco DSL-Routers.Für Network Address Translation (NAT): (Optional) Aktivieren Sie NAT auf der Ethernet-Schnittstelle.

Router#**configure terminal**

Router(config)#**interface ethernet 0** Router(config-if)#**ip tcp adjust-mss 1452**

*!--- If the* **ip tcp adjust-mss 1452** command is not supported, try !--- **ip adjust-mss 1452**. If this command is not supported, !--- upgrade to the latest Cisco DSL Router software or follow the !--- procedure in the [Possible Required Configuration Steps on the PC](http://www.cisco.com/en/US/tech/tk175/tk15/technologies_configuration_example09186a008071a6c3.shtml#poss).

*!--- For NAT:* Router(config-if)#**ip nat inside** Router(config-if)#**no shut** Router(config-if)#**end**

6. Konfigurieren Sie die ATM-Schnittstelle Ihres Cisco DSL-Routers mit einem ATM Permanent Virtual Circuit (PVC), einem Kapselungstyp und einem Dialer-Pool.

Router#**configure terminal** Router(config)#**interface atm 0** Router(config-if)#**pvc**

```
Router(config-if-atm-vc)#pppoe-client dial-pool-number 1
Router(config-if-atm-vc)#no shut
Router(config-if-atm-vc)#end
```
7. Konfigurieren Sie die Dialer-Schnittstelle Ihres Cisco DSL-Routers für Point-to-Point Protocol over ATM (PPPoA), um die Zuweisung einer dynamischen IP-Adresse zu ermöglichen.Für NAT: (Optional) Aktivieren Sie NAT außerhalb der Dialer-Schnittstelle.

```
Router#configure terminal
Router(config)#interface dialer 1
Router(config-if)#ip address negotiated
Router(config-if)#mtu 1492
Router(config-if)#no ip directed-broadcast
!--- For NAT: Router(config-if)#ip nat outside
Router(config-if)#encapsulation ppp
Router(config-if)#dialer pool 1
Router(config-if)#ppp chap hostname
```
Router(config-if)#**ppp chap password**

Router(config-if)#**ppp pap sent-username**

Router(config-if)#**end**

8. Konfigurieren Sie eine Standardroute mit Dialer1 als ausgehende Schnittstelle.

Router#**configure terminal** Router(config)#**ip route 0.0.0.0 0.0.0.0 dialer1** Router(config)#**end**

9. Für NAT: Konfigurieren Sie globale NAT-Befehle auf dem Cisco DSL-Router, um die gemeinsame Nutzung der dynamischen öffentlichen IP-Adresse der Dialer-Schnittstelle zu ermöglichen.

Router#**configure terminal** Router(config)#**ip nat inside source list 1 interface dialer1 overload** Router(config)#**access-list 1 permit**

Router(config)#**end**

Optionale KonfigurationenNAT-Pool, wenn Ihr ISP zusätzliche IP-Adressen bereitgestellt hat. Router(config)#**ip nat inside source list 1 interface dialer1 overload** Router(config)#**ip nat pool**

Router(config)#**end**

Statische NAT, wenn Internetbenutzer Zugriff auf interne Server benötigen. Router(config)#**ip nat inside source static tcp**

**{80 or 25}**

Router(config)#**end**

10. Für Dynamic Host Configuration Protocol (DHCP): (Optional) Konfigurieren Sie den Cisco DSL-Router als DHCP-Server mit einem Pool von IP-Adressen, der Hosts zugewiesen wird, die an die Ethernet-Schnittstelle des Cisco DSL-Routers angeschlossen sind. Der DHCP-Server weist den Hosts dynamisch eine IP-Adresse, einen Domain Name Server (DNS) und die Standard-Gateway-IP-Adresse zu. Router#**configure terminal**

Router(config)#**ip dhcp excluded-address**

Router(config)#**ip dhcp pool**

```
Router(dhcp-config)#default-router
```

```
Router(dhcp-config)#dns-server
```

```
Router(dhcp-config)#end
```
11. Aktivieren Sie die Protokollierungskonsole auf dem Cisco DSL-Router, und schreiben Sie alle Änderungen in den Speicher.

```
Router#configure terminal
Router(config)#logging console
Router(config)#end
*Jan 1 00:00:00.100: %SYS-5-CONFIG_I: Configured from console by console
Router#write memory
Building configuration... [OK]
Router#
```
#### <span id="page-5-0"></span>**Konfiguration**

Dies ist die Konfiguration, die erstellt wird, nachdem Sie die Verfahren im Abschnitt "Konfigurationsverfahren" dieses Dokuments abgeschlossen haben.

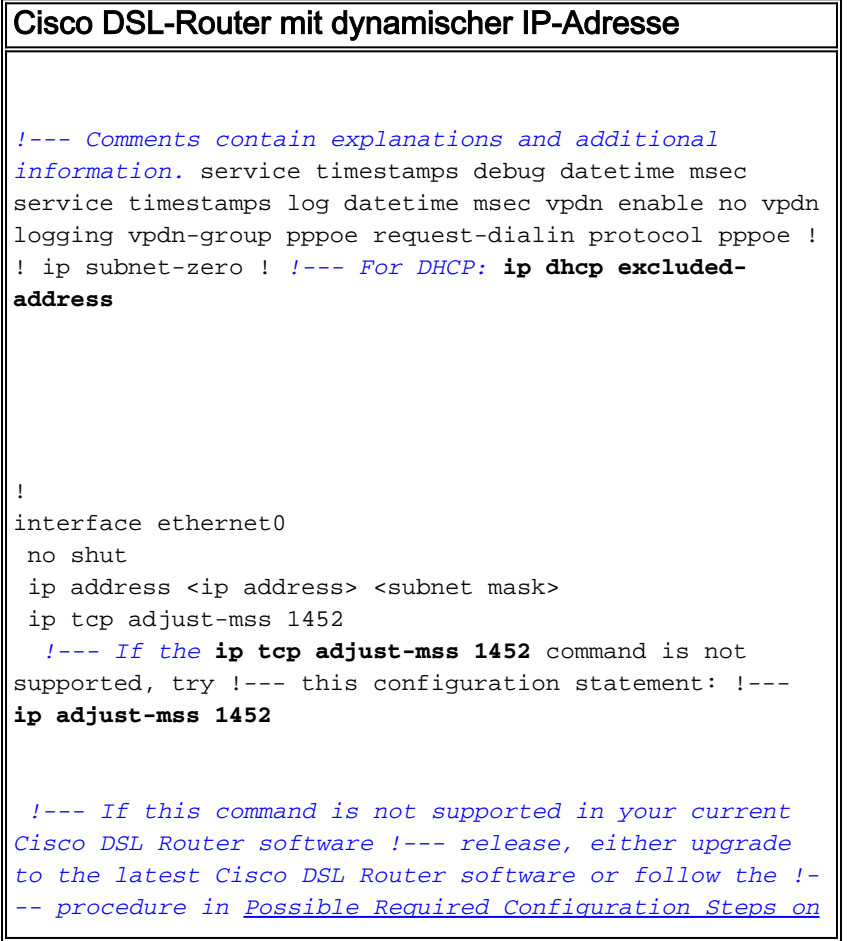

*[the PC](http://www.cisco.com/en/US/tech/tk175/tk15/technologies_configuration_example09186a008071a6c3.shtml#poss). !--- For NAT:* **ip nat inside** no ip directed-broadcast ! interface atm0 no shut no ip address bundle-enable dsl operating-mode auto ! interface atm0.1 point-to-point no ip address no ip directed-broadcast no atm ilmi-keepalive pvc <vpi/vci> pppoe-client dial-pool-number 1 *!--- Common PVC values supported by ISPs are 0/35 or 8/35. !--- Confirm your PVC values with your ISP.* ! ! interface dialer1 ip address negotiated mtu 1492 *!--- For NAT:* **ip nat outside** encapsulation ppp dialer pool 1 ppp chap hostname <username> ppp chap password <password> ppp pap sent-username <username> password <password> ! *!--- For NAT:* **ip nat inside source list 1 interface dialer1 overload** *!--- If you have a pool (a range) of public IP addresses provided !--- by your ISP, you can use a NAT Pool. Replace !---* **ip nat inside source list 1 interface dialer1 overload** *!--- with these two configuration statements: !---* **ip nat inside source list 1 pool** !--- **ip nat pool** !--- *!--- If Internet users require access to an internal server, you can !--- add this static NAT configuration statement: !---* **ip nat inside source static tcp** !--- !--- **Note:** TCP port 80 (HTTP/web) and TCP port 25 (SMTP/mail) are used !--- for this example. You can open other TCP or UDP ports, if needed. ! ip classless

```
ip route 0.0.0.0 0.0.0.0 interface dialer 1
!--- For NAT: access-list 1 permit
!--- In this configuration, access-list 1 defines a
standard access list !--- that permits the addresses
that NAT translates. For example, if !--- your private
IP network is 10.10.10.0, configure !--- access-list 1
permit 10.10.10.0 0.0.0.255 in order to allow NAT to
translate !--- packets with source addresses between
10.10.10.0 and 10.10.10.255. ! end
```
# <span id="page-7-0"></span>Überprüfen

Ihr Cisco DSL-Router ist jetzt für den ADSL-Dienst (Asymmetric Digital Subscriber Line) betriebsbereit. Sie können den Befehl show run ausführen, um die Konfiguration anzuzeigen.

Router#**show run** Building configuration... Das [Output Interpreter Tool](https://www.cisco.com/cgi-bin/Support/OutputInterpreter/home.pl) (nur [registrierte](http://tools.cisco.com/RPF/register/register.do) Kunden) (OIT) unterstützt bestimmte show-Befehle. Verwenden Sie das OIT, um eine Analyse der Ausgabe des Befehls show anzuzeigen.

## <span id="page-7-1"></span>**Fehlerbehebung**

Weitere Informationen finden Sie unter [PPPoE-Fehlerbehebung,](http://www.cisco.com/en/US/tech/tk175/tk15/technologies_configuration_example09186a008071a7c2.shtml) wenn Ihr ADSL-Dienst nicht ordnungsgemäß funktioniert.

# <span id="page-7-2"></span>Zugehörige Informationen

- [Cisco DSL-Router agiert als PPPoE-Client mit einer dynamischen IP-Adresse](http://www.cisco.com/en/US/tech/tk175/tk15/technologies_configuration_example09186a008071a6c3.shtml?referring_site=bodynav)
- [Cisco DSL Router Konfigurations- und Fehlerbehebungsleitfaden](http://www.cisco.com/en/US/tech/tk175/tk15/technologies_configuration_example09186a008015407f.shtml?referring_site=bodynav)
- [Technischer Support und Dokumentation Cisco Systems](http://www.cisco.com/cisco/web/support/index.html?referring_site=bodynav)